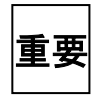

■登録メールが送られてこない、登録作業をしたはずなのにメールが配信されない という場合にお試しください。

※配信メールが正しく受信できている場合はする必要はありません※

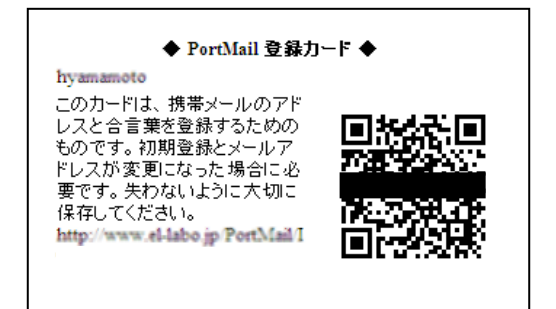

① 最初にあなたに配布された、QR コードを使って、ケータ イまたはスマホからメール配信システムに接続します。

② 画面が開いたら、赤丸「ここ」をタップします。 ③ メールアドレスを入力します。

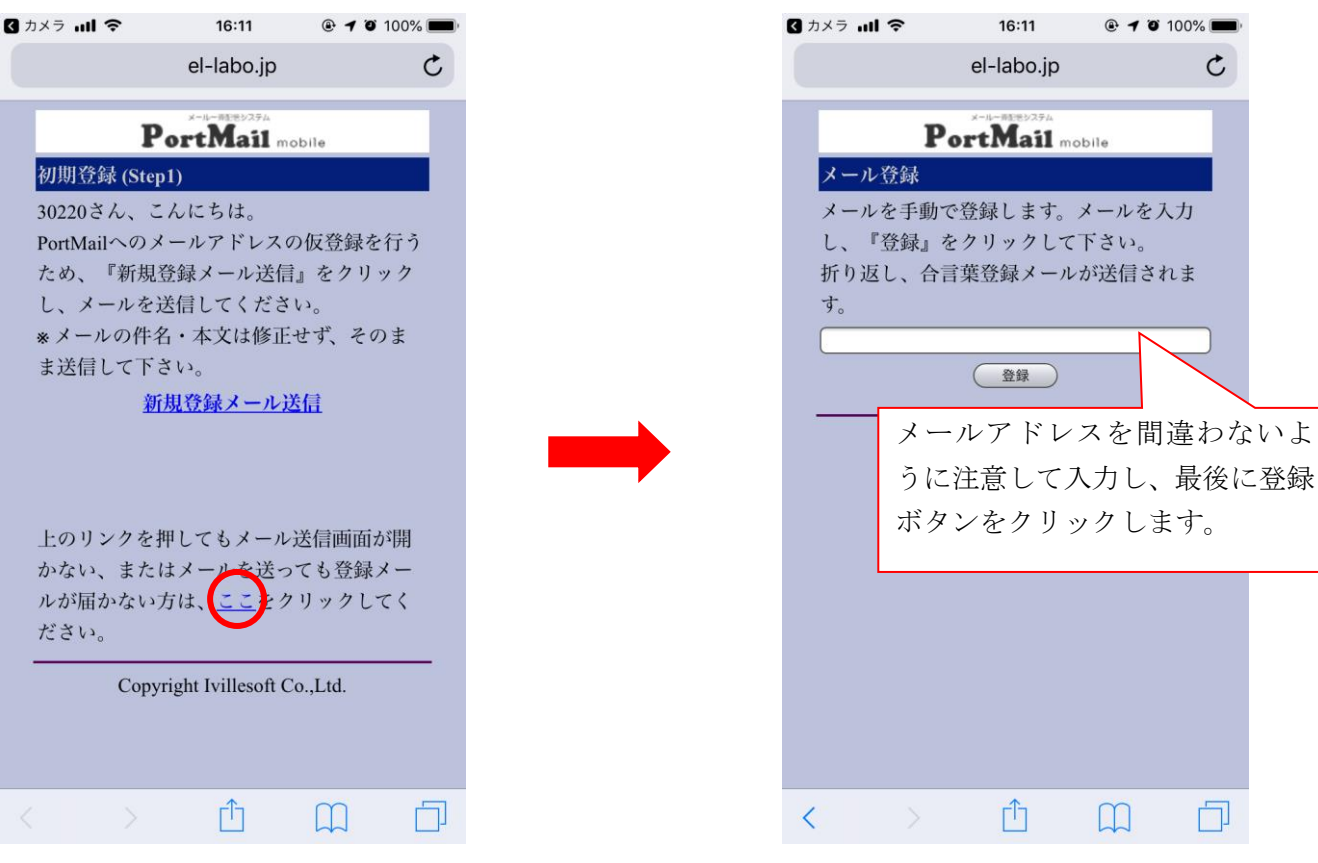

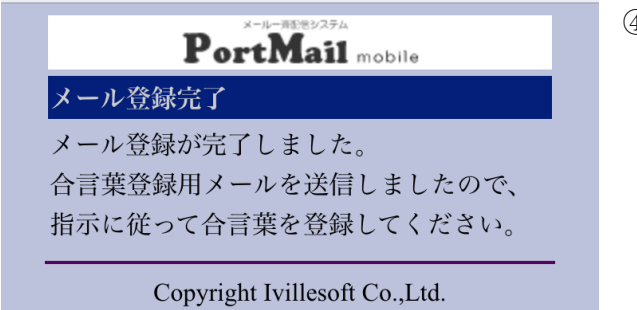

④ 空メールを送った場合と同じように、メールアド レスがシステムに登録され、合言葉登録用メール が送信されます。

(この後の手順は、

■初期登録(2) 合言葉の登録 を参照してください。) 配信メールが送られてこないな?と思ったら

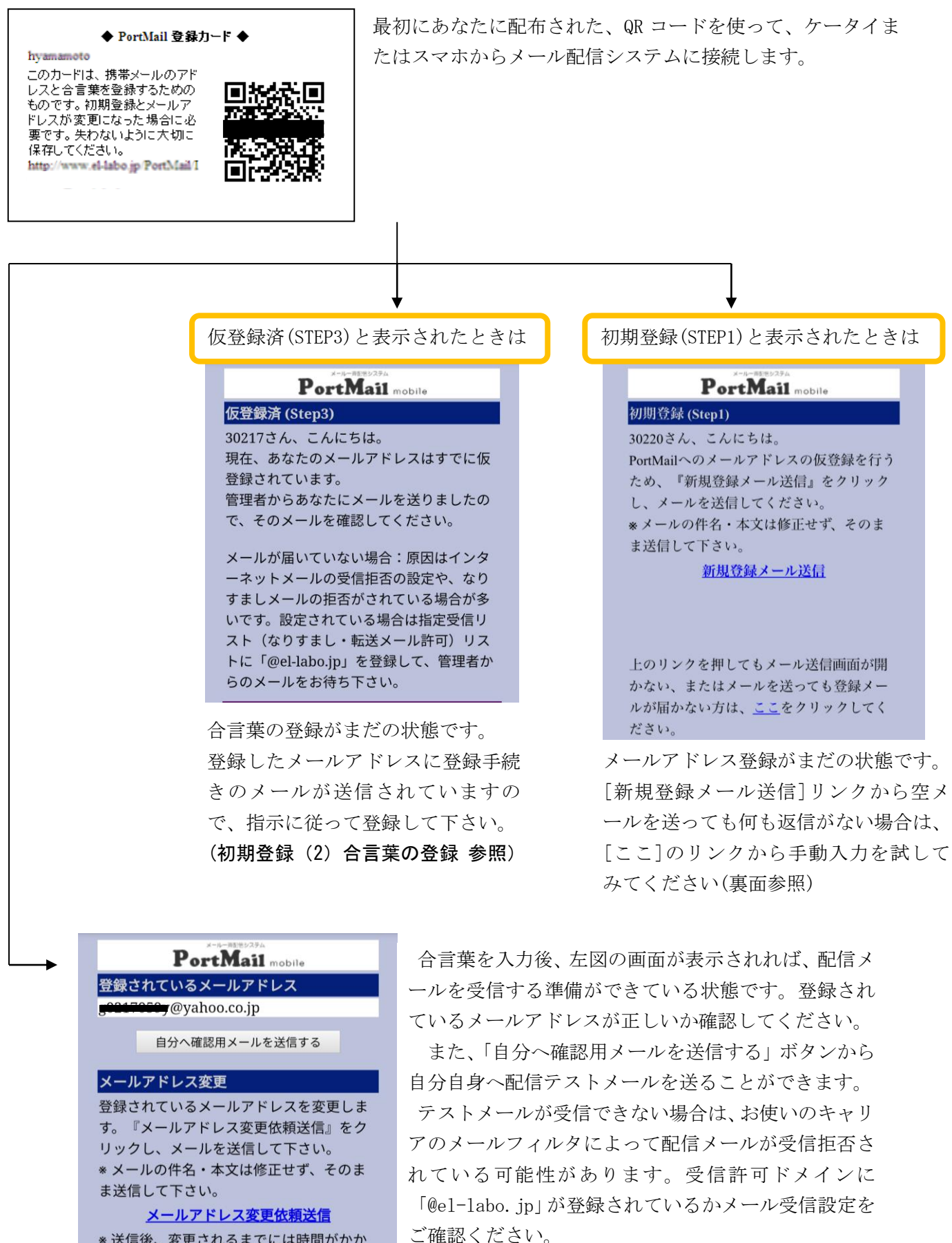

\*送信後、変更されるまでには時間がかか ります。